# **Tisztelt Hallgatónk!**

Ezúton szeretném értesíteni, hogy a Gál Ferenc Főiskola Neptun tanulmányi rendszerének segítségével a 2019/2020-as tanév 1. félévétől kizárólagosan csak elektronikusan lehet kérvény beadást kezdeményezni.

Ezt a modult a szokásos módon a tanulmányi rendszerbe lépve, az Ügyintézés > Kérvények menüágon érheti el.

A kérvénykezelésről néhány mondatban:

- A kérvények érvényességi időszakkal vannak ellátva, így a kérvények benyújthatóságának időbeli korlátai vannak.
- Az éppen leadható kérvénysablont, a sablon nevén való kattintással aktiválhatja. A kérvénysablon megfelelő kitöltése után, a következő gombra kattintva, aktívvá teheti a kérvény leadása gombot. Mielőtt használná ezt a gombot, élhet a lehetőséggel, hogy kérelméhez dokumentumot csatoljon, ha szükségesnek látja, kérelmének indoklásához.
- A kérelem ezen lépések után a kérvény leadása gombbal rögzíthető a tanulmányi rendszerben.
- Amennyiben kérvényt nyújtott be a Főiskola adminisztratív szerveihez, a kérvény státuszának változásairól Neptun üzenetben fog értesítést kapni.

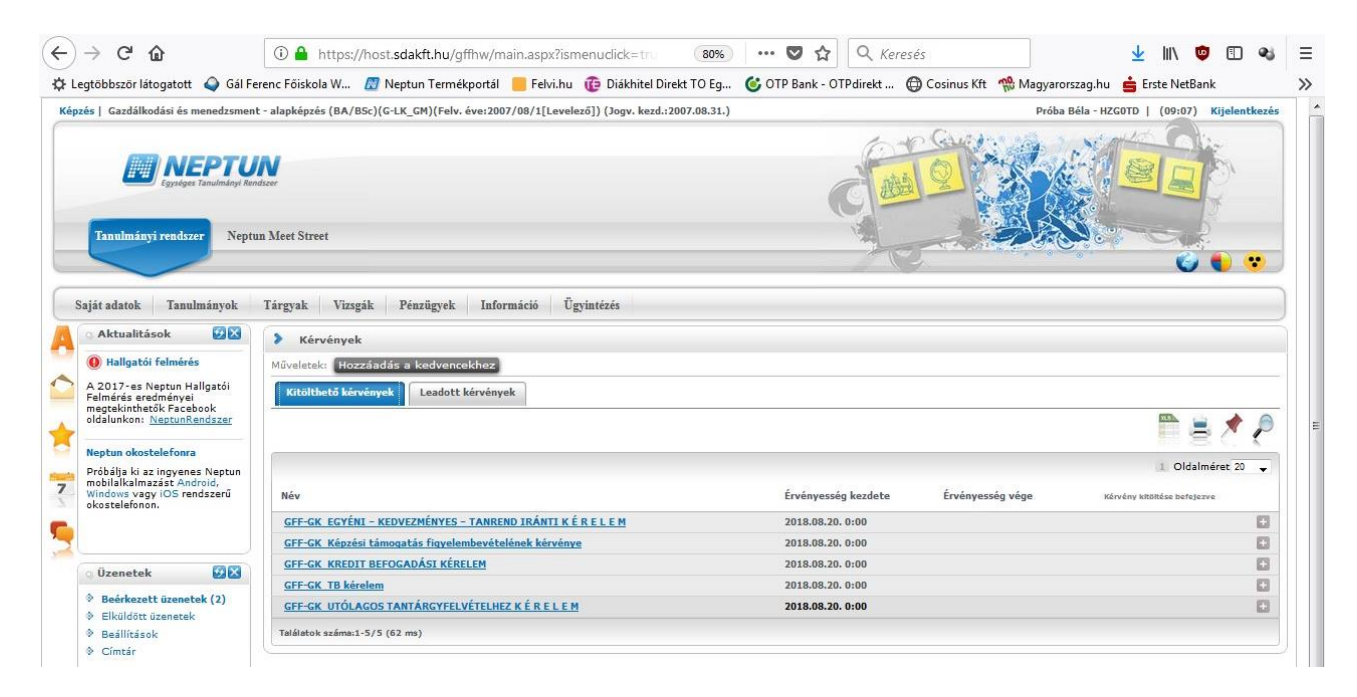

A kérvénykezelő modulban 11 féle kérvény közül választhatja ki az Önnek szükséges kérvény sablont.

A sablonokról néhány mondatban:

#### a) **<kar kód>\_Egyéni – kedvezményes – tanrend iránti kérelem**

A kérelem kitöltésénél választania kell az alábbi kategóriák közül:

Külföldi szakmai gyakorlaton **/** nyelvi felkészülésen **/** részképzésen veszek részt.

- 1. Tudományos diákköri munkát végzek, kutatást folytatok.
- 2. Kiemelkedő országos, illetve nemzetközi szintű sportoló vagyok.
- 3. Méltánylást igénylő szociális, egészségügyi indokaim alapján.
- 4. Országgyűlési **/** helyi önkormányzati képviselő vagyok.
- 5. Párhuzamos képzésben veszek részt.
- 6. Pedagógusi munkakörben állást kaptam.
- 7. Egyéb

Ezt követően néhány mondatban indokolja meg kérelmét, majd sorolja fel azon oktatók nevét, akinek a véleménye szükséges kérvénye elbírálásához.

A kérvényhez csatolmány adható.

Határidő: 09.30, vagy 02.28.

b) **<kar kód>\_Képzési támogatás figyelembevételének kérvénye** 

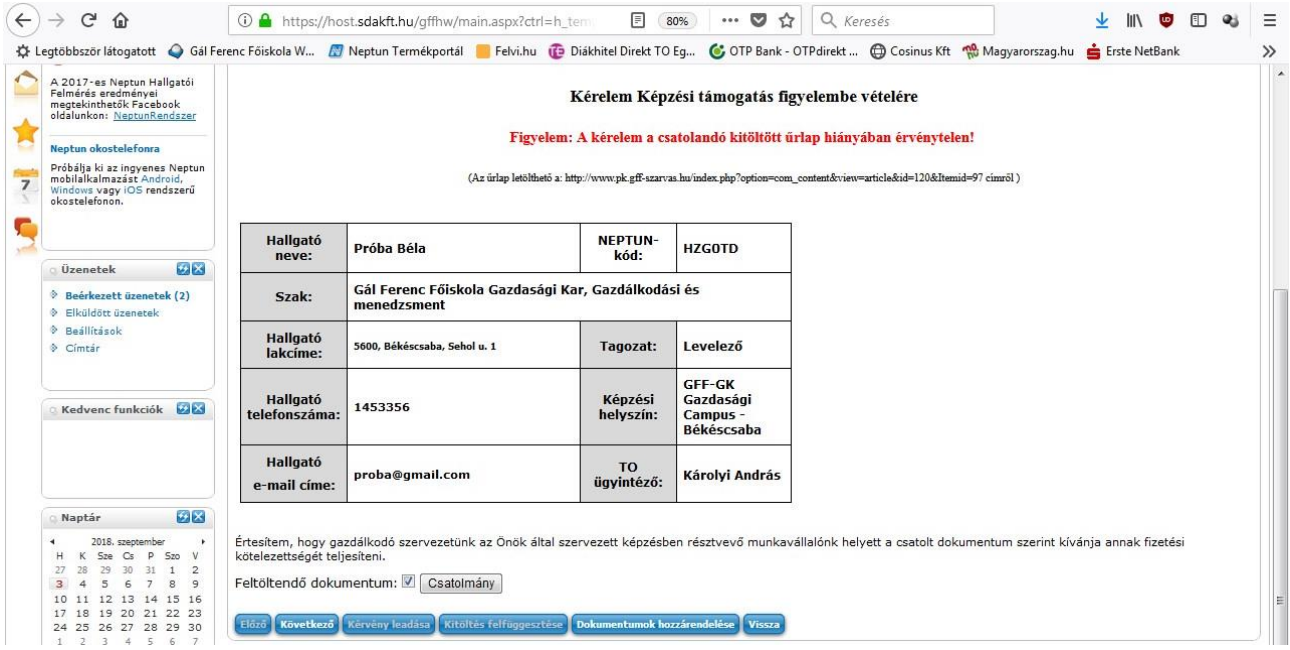

Ezt a kérelmet WORD dokumentum formájában az alábbi címről töltheti le: [http://www.pk.gff-szarvas.hu/index.php?option=com\\_content&view=article&id=120&Itemid=97](http://www.pk.gff-szarvas.hu/index.php?option=com_content&view=article&id=120&Itemid=97%20)

A fejlécben kijavítva a kar specifikus adatokat, töltse ki értelemszerűen a kérelmet, majd a számlaigénylő cégszerű aláírását követően szkennelje be pdf, ill. készítsen képet jpg vagy jpeg formátumban.

A pdf, jpg, jpeg formátumú kérelmet, a csatolmány gomb segítségével kinyíló ablakban tudja a kérvényhez csatolni.

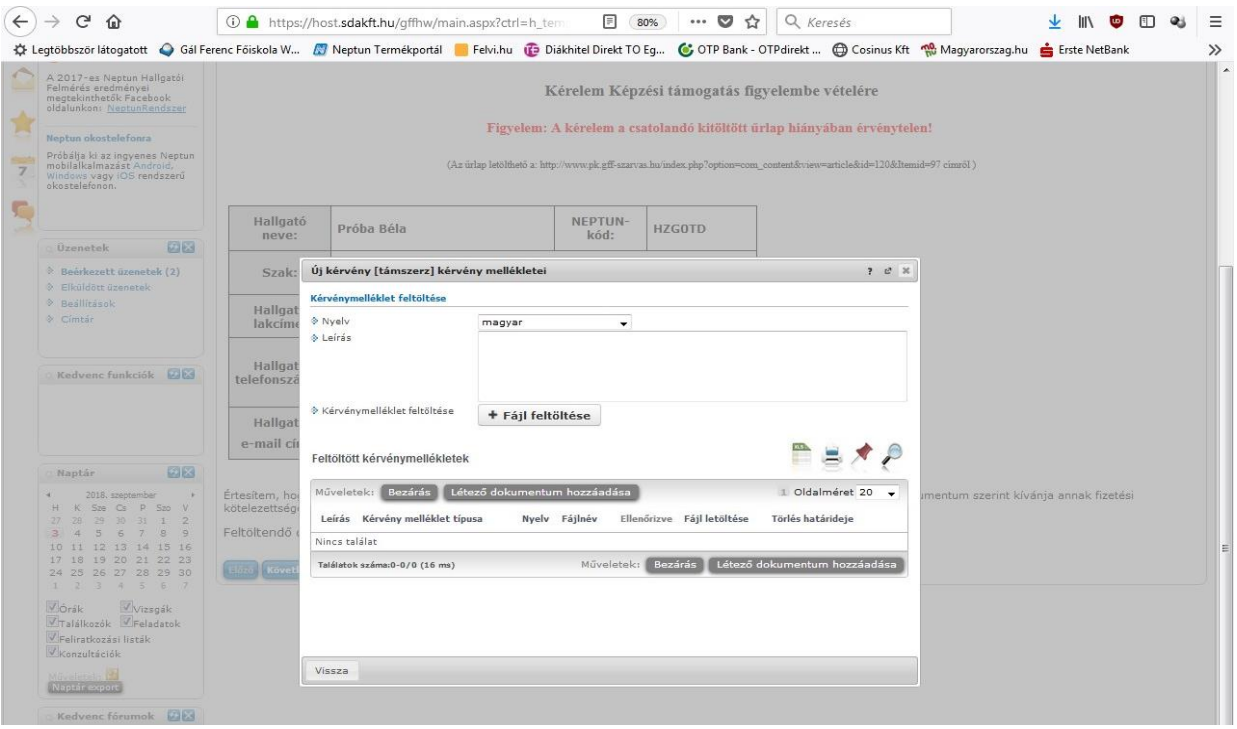

Ehhez először a<sup>+Fájl feltöltése</sup> gomb segítségével kell tallóznia a feltöltendő állományt, ezután a **Megnyitás** gomb használatával megtörténik a melléklet kérvényhez rendelése, amennyiben ez sikeres, a **Bezárás** gomb használata után, a csatolmány gomb mögött a gémkapocs jel utáni (1) jelenik meg.

Amennyiben nem pdf, jpg, jpeg formátumban történik az állomány feltöltése, a program a csatolmány méretére vonatkozó hibaüzenetet ad. Nagyon fontos változás: A kérvény a költségtérítés kiírásától számított 10 napig nyújtható be. Mivel a kivetést követő 10. nap éjszakáján számla generálódik a kivetett önköltséges tételekről, így a kivetést követő 10 napon túl születő kérelmeket nem áll módunkban figyelembe venni.

### c) **<kar kód>\_kredit befogadási kérelem**

A kérelmet azok tölthetik ki, akik a GFF-re intézményváltoztatással kerültek, vagy korábbi képzésükkel a GFFes képzésükhöz illeszkedő tudást szereztek. A kérelemhez két *ZIP* tömörítővel létrehozott dokumentum csatolása szükséges. A csatolás a II. pontban leírtak alapján történhet azzal a különbséggel, hogy ha a csatolt állomány nem *ZIP* típusú, akkor mérethibára utaló hibaüzenet kapunk.

Határidő: 09.30, vagy 02.28.

## d) **<kar kód>\_TB kérelem - Intézmény-szakváltoztatás kérelem**

A tanulmányi bizottsághoz az alábbi ügyekben fordulhatnak kérvénnyel:

- 1. Intézményváltoztatási kérelem
- 2. Szakváltoztatási kérelem

A kérvényhez csatolmány adható.

Határidő: 09.15, vagy 02.15.

#### e) **<kar kód>\_TB kérelem - Regisztrációs időn kívüli passzív státusz igénylési-, egyéb kérelem**

A tanulmányi bizottsághoz az alábbi ügyekben fordulhatnak kérvénnyel:

- 1. Regisztrációs időn kívüli passzív hallgatói státusz igénylése
- 2. Egyéb kérelem

A kérelem tárgya és indoklása szabadszöveges mezőben történik meg.

A kérvényhez csatolmány adható.

Határidő: folyamatos.

#### f) **<kar kód>\_TB kérelem -Szakdolgozat - konzulens váltási kérelem**

A tanulmányi bizottsághoz az alábbi ügyben fordulhatnak kérvénnyel:

1. Szakdolgozat - konzulens váltási kérelem

A kérelem tárgya és indoklása szabadszöveges mezőben történik meg.

A kérvényhez csatolmány adható.

Határidő: 09.30.

#### g) **<kar kód>\_TB kérelem -Tagozat-, képzési hely-, szakirány változtatási kérelem**

A tanulmányi bizottsághoz az alábbi ügyekben fordulhatnak kérvénnyel:

- 1. Tagozat/Munkarend változtatási kérelem
- 2. Képzési helyszínváltási kérelem
- 3. Szakirány felvétele/leadása iránti kérelem

A kérelem tárgya és indoklása szabadszöveges mezőben történik meg.

A kérvényhez csatolmány adható.

Határidő: 09.01, vagy 02.01.

## h) **<kar kód>\_TB kérelem -Tárgy és kurzus felvételi/leadási, vizsgaidőn túli vizsga kérelem**

A tanulmányi bizottsághoz az alábbi ügyekben fordulhatnak kérvénnyel:

## 1. Halasztott – normál vizsgaidőszakon kívüli – vizsga kérelem

A kérvényhez csatolmány adható.

Határidő: 10.15, vagy 03.15.

## i) **<kar kód>\_Utólagos tantárgyfelvételhez kérelem**

Egy kérelemben maximum 10 db tárgy felvételének igénylésére van lehetőség.

A kérvényhez csatolmány adható.

Határidő: 11.05, vagy 04.05.

# j) **<kar kód>\_Önköltségi/Költségtérítési díjjal kapcsolatos kérelem**

Önköltségi díj mérséklésével, részletfizetéssel kapcsolatos kérelem

A kérvényhez csatolmány adható.

Nagyon fontos változás: A kérvény a költségtérítés kiírásától számított 10 napig nyújtható be. Mivel a kivetést követő 10. nap éjszakáján számla generálódik a kivetett önköltséges tételekről, így a kivetést követő 10 napon túl születő kérelmeket nem áll módunkban figyelembe venni.

# k) **<kar kód>\_TB kérelem –Iskola látogatása alóli felmentési kérelem**

A kérelem tárgya és indoklása szabadszöveges mezőben történik meg.

A kérvényhez csatolmány adható.

Határidő: folyamatos